#### 度慧解文 API (阿里) 概述:

#### 使用方式:

第一步: 用 文档添加 GET 或 文档添加 POST 添加文档, 成功后获得 token 和 owner, 添加文 档是异步操作,所以需要第二步查询添加结果

第二步: 使用该 token 去轮询文档添加状态,见 查询 QUERY, 直到添加完成。也可以设置 callbackurl, 当添加结束后, 系统会回调该 URL 直接推送添加结果。详细见: 回调 URL 第三步: 使用该 token 对文档提问, 见 文档提问 GET

阿里云支持从 OSS 内网直接下载文件,节约流量, 见: 阿里云独有部分

#### 在线试用:

<https://chat.ishuowen.com/> 小程序搜索: 解文识图

#### 文档添加 / 替换 GET

提供文档下载地址 url 来添加, type 是**源文档的 type**, 比如要添加 docx, type 就是 docx, 默认 type 可以不填,会自动使用 url 的文件扩展名,但是如果 url 里的文件扩展名无发解析出来, 则 会报错。

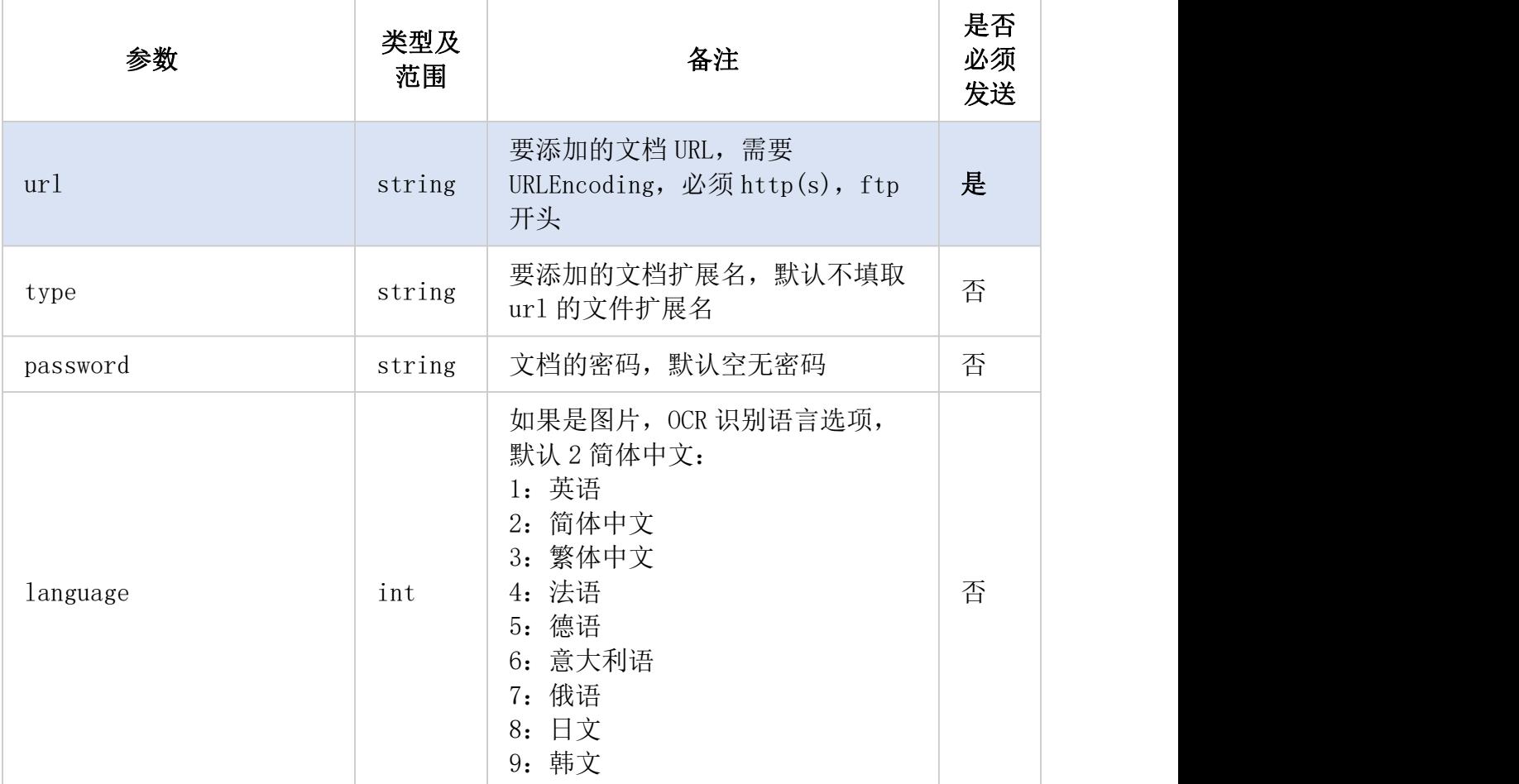

#### 请求参数:

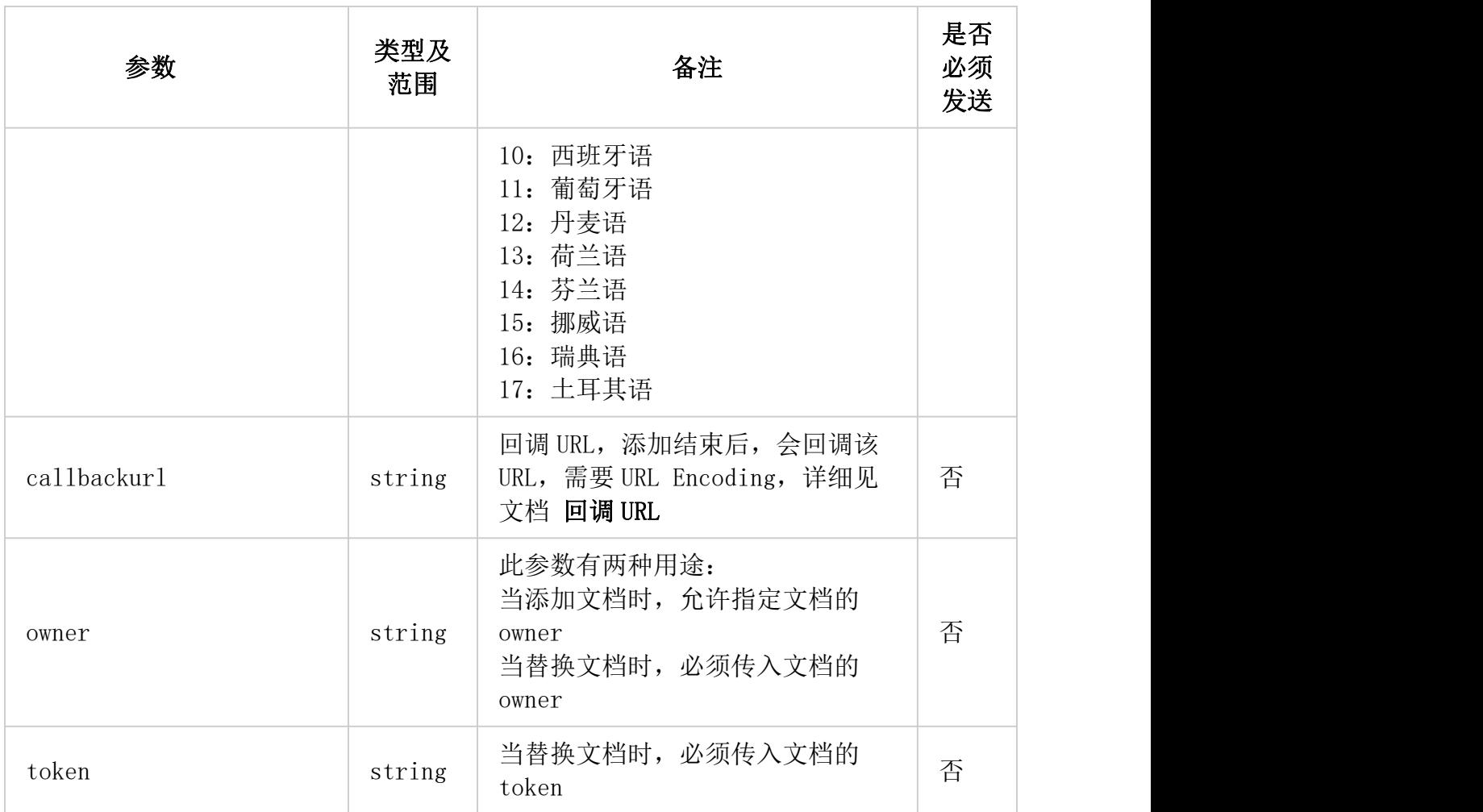

#### 请求示例:

https://gpt.ali.duhuitech.com/v1/add?url=https%3a%2f%2fxxx%2fxxx.docx&type=docx 添加所在 url 地址的 docx 文件, type 就是源文件的 type, 这个例子里就是 docx。 文档添加替换的接口都可以添加也可以替换文档。当添加文档时,如果指定了 owner, 那么返回的 owner 就是指定值, 如果不指定, 那么 owner 返回随机值。如要 替换文档,必须指定需替换文档的 token 和 owner。 请妥善保管 owner 作为替换, 删除文档的唯一凭证, 最好保留在服务器端避免泄漏。 之后涉及到 owner 的地方都与此相同,不再赘述。

签名见阿里签名规则。

支持多种文件格式,具体如下(type 可传入如下格式):

PDF 文件: pdf

微软 Office 文档:doc, docx, ppt, pptx, xls, xlsx, pot, pps, ppsx

WPS 文档:wps, wpt, dps, dpt, et, ett

苹果 iWork 文档: pages, key, numbers

开放版式文档:ofd

电子刊物:caj

电子书:epub, chm, mobi, azw, azw3, fb2, cbr, cbz, djvu

Markdown 格式: md

SVG 格式: svg

网页文件:html, htm, mht, eml

图片文件: 几乎所有格式例如 png, jpg, jpeg, gif, tif, tiff, bmp, 可以统一传 img, 代表一 切图片

文本文件: txt, rtf, java, js, c, cpp, jsp, css, xml, properties, log, 其他任意文本文 件都可以传 txt

网址网页:url(例如:http://www.baidu.com,会自动抓取网页,不支持文件下载链接)

#### 返回数据结构:

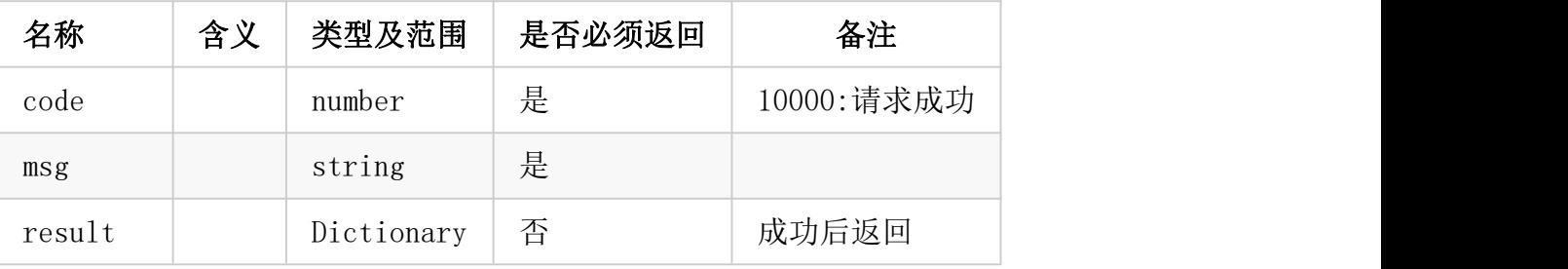

result:

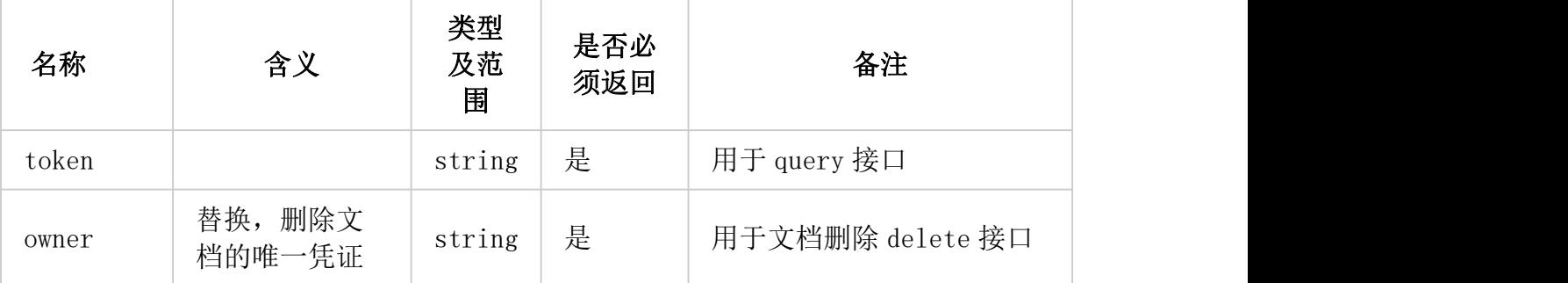

## 返回示例(成功状态):

```
\{"code":10000,
   "msg":"",
   "result":{"token":"xxx","owner":"xxx"}
}
```
# 返回示例(失败状态):

 $\left\{ \right.$ "code":40001, "msg":"ParmNotRight" }

# 文档添加 / 替换 POST

直接将单个文档 POST 到服务器,大小限制 8M

### 请求参数:

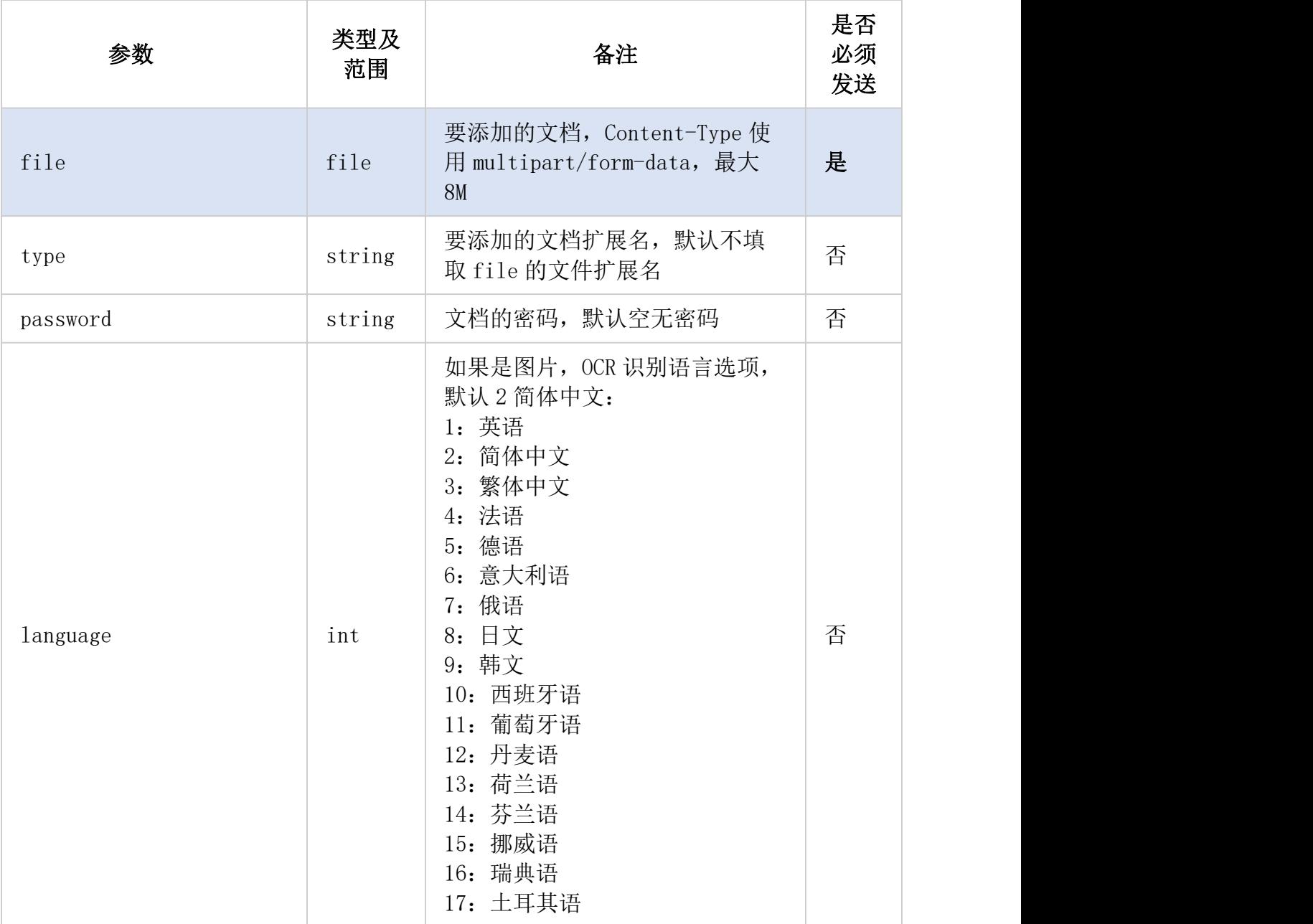

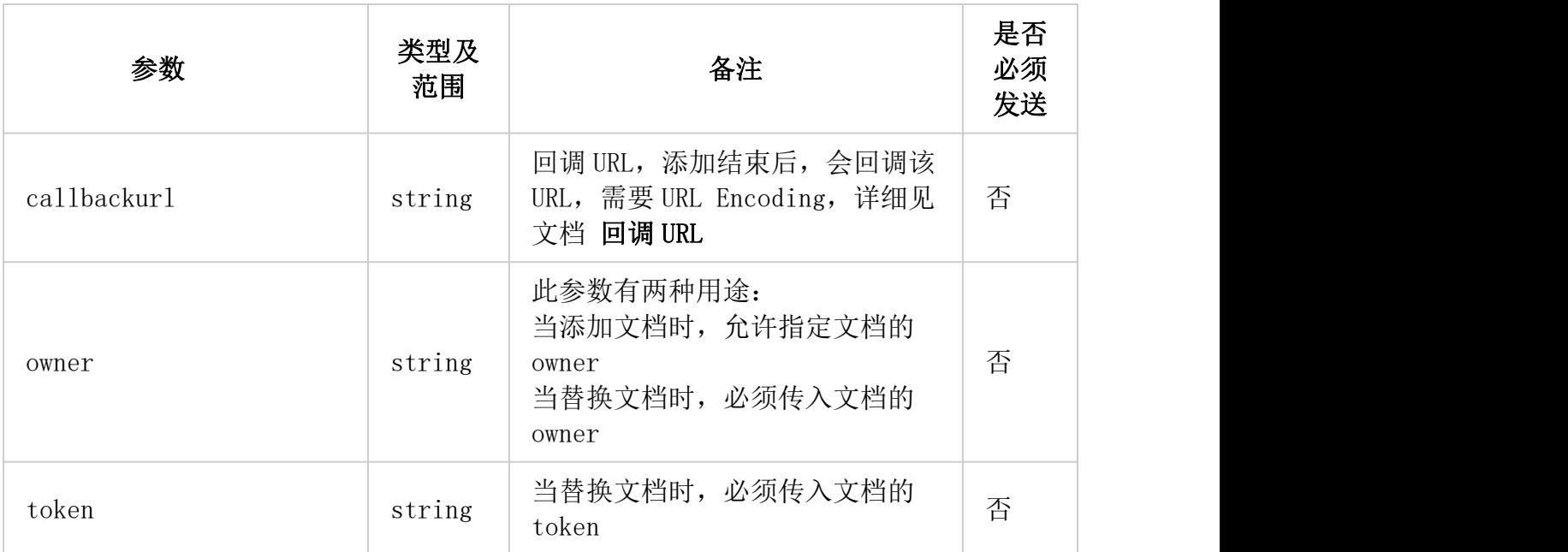

## 请求示例:

https://gpt.ali.duhuitech.com/v1/add Header 中的 Content-Type 必须是 multipart/form-data

签名见阿里签名规则。

#### 支持多种文件格式,具体如下(type 可传入如下格式):

PDF 文件: pdf

微软 Office 文档: doc, docx, ppt, pptx, xls, xlsx, pot, pps, ppsx

WPS 文档:wps, wpt, dps, dpt, et, ett

苹果 iWork 文档: pages, key, numbers

开放版式文档:ofd

电子刊物: caj

电子书:epub, chm, mobi, azw, azw3, fb2, cbr, cbz, djvu

Markdown 格式: md

SVG 格式: svg

网页文件:html, htm, mht, eml

图片文件: 几乎所有格式例如 png, jpg, jpeg, gif, tif, tiff, bmp, 可以统一传 img, 代表一 切图片

文本文件: txt, rtf, java, js, c, cpp, jsp, css, xml, properties, log, 其他任意文本文 件都可以传 txt

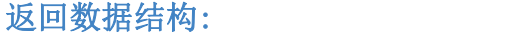

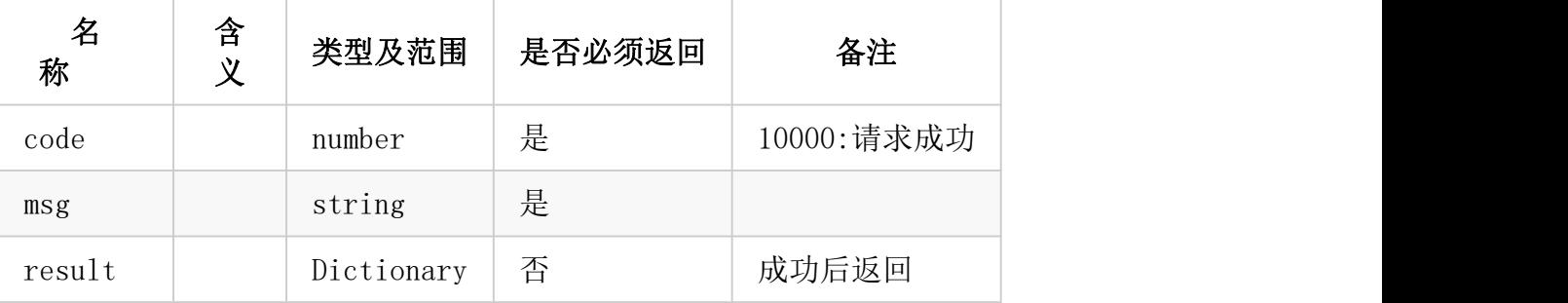

result:

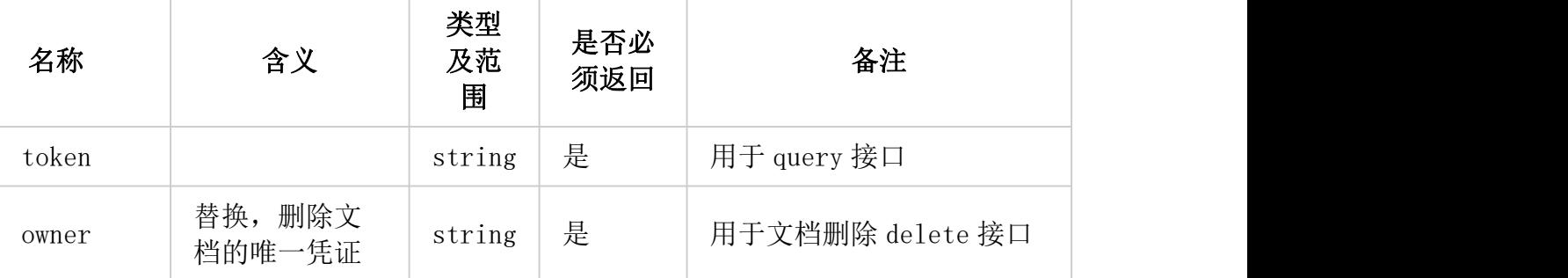

## 返回示例(成功状态):

```
\{"code":10000,
  "msg":"",
  "result":{"token":"xxx","owner":"xxx"}
}
```
## 返回示例(失败状态):

```
\{"code":40001,
 "msg":"ParmNotRight"
}
```
# 多张图片添加 / 替换 POST

添加多张图片,传入每张图片的地址,传入非图片格式无效,最多50 张图片,或1张长图

#### Header 中的 Content-Type 传入 application/json

## POST Body 传入 JSON, 格式如下:

#### 请求参数 BODY:

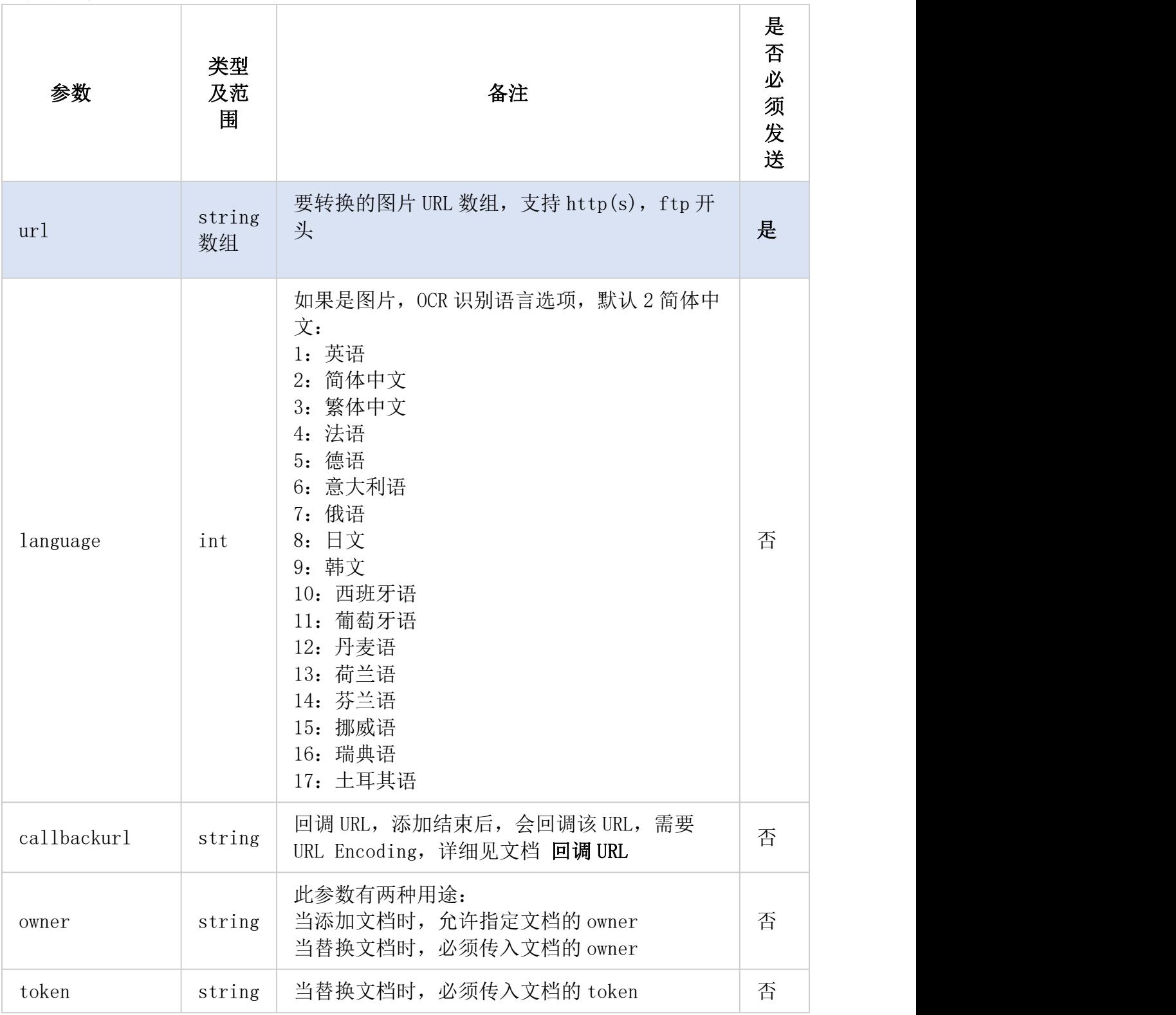

请求示例:

https://gpt.ali.duhuitech.com/v1/add\_images

传入的 Body 为 JSON 格式,如下:

 ${\frac{m!}{(m)!}}$ : ["http://xxx/xxx1.png", "http://xxx/xxx2.png" ] }

签名见阿里签名规则。

支持几乎所有图片格式

#### 返回数据结构:

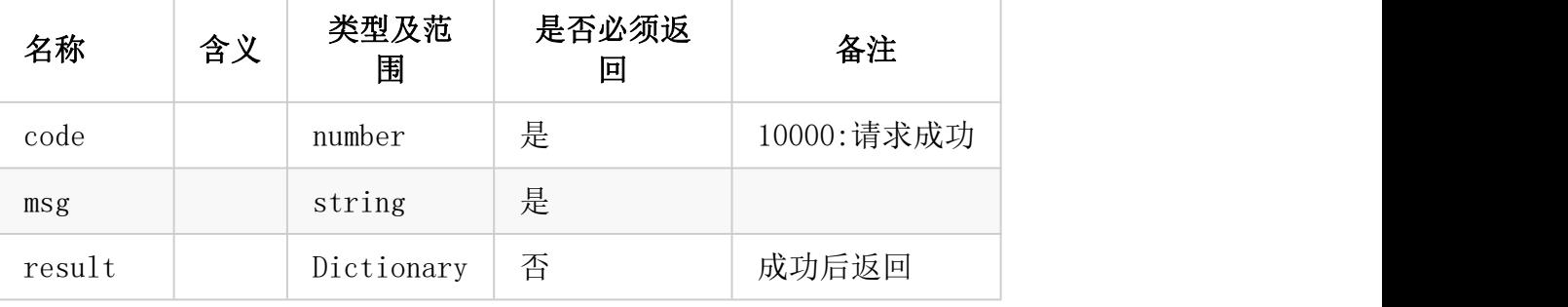

result:

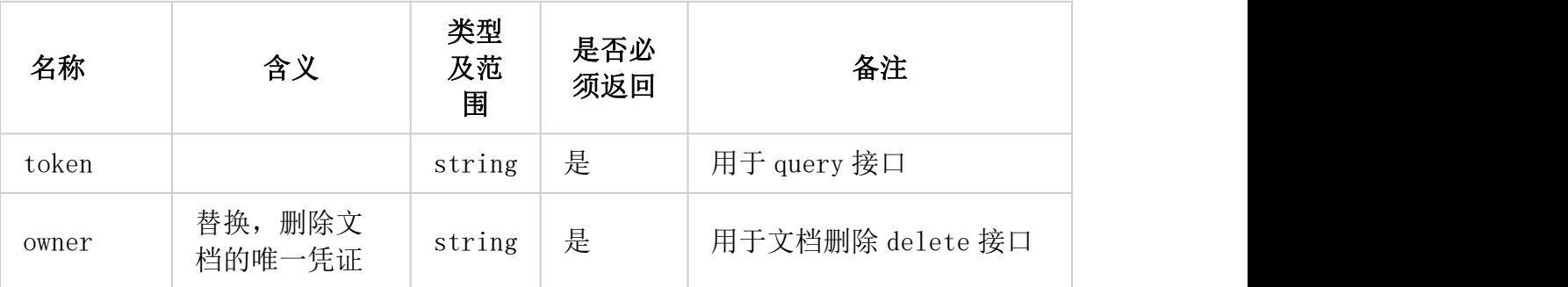

## 返回示例(成功状态):

```
\{"code":10000,
  "msg":"",
  "result":{"token":"xxx","owner":"xxx"}
}
```
## 返回示例(失败状态):

```
\{"code":40001,
  "msg":"ParmNotRight"
}
```
# 文档提问 GET

对文档进行提问,总结,信息提取,翻译等。其中提问通过 parentid 参数支持上下文。

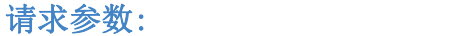

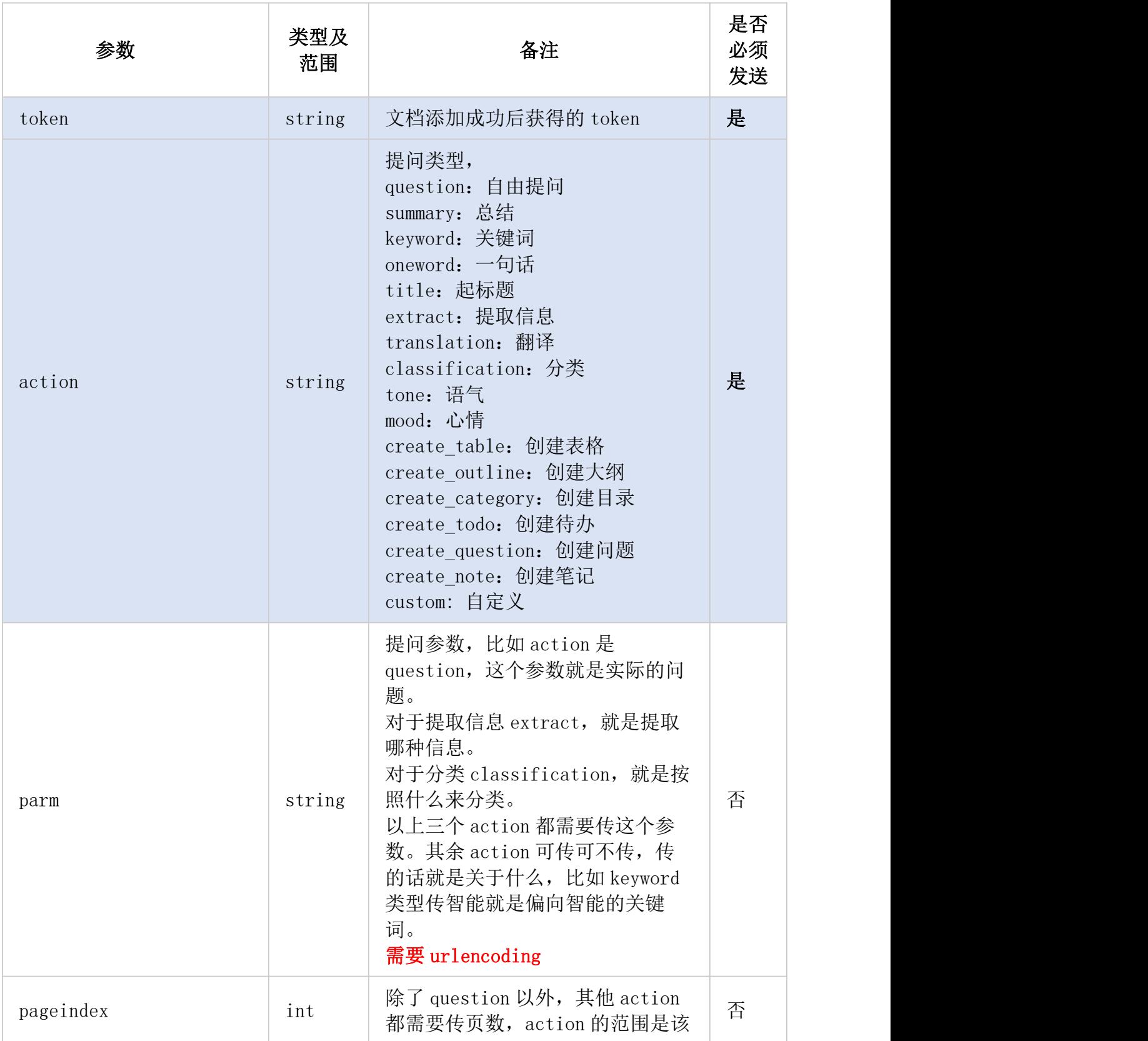

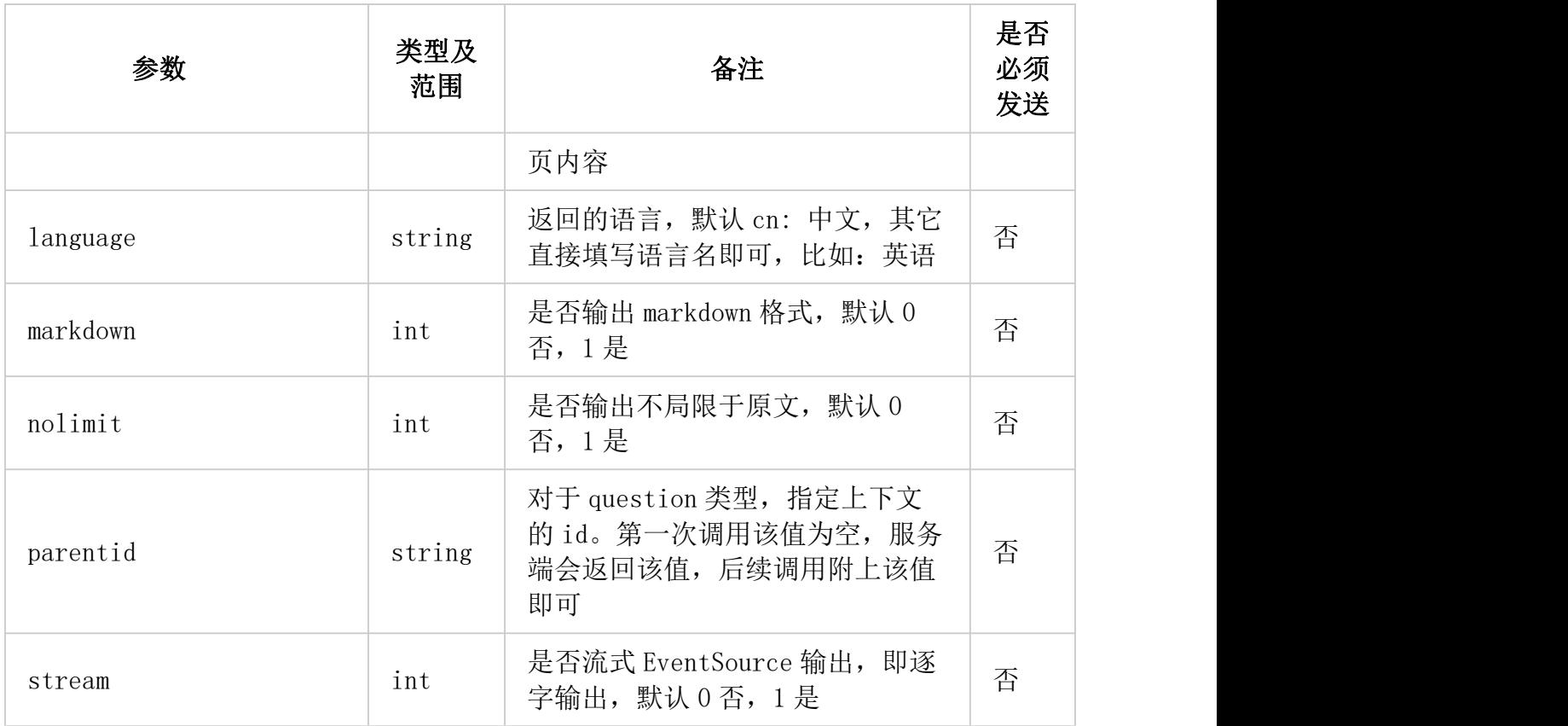

## 请求示例:

https://gpt.ali.duhuitech.com/v1/ask?token=xxx&action=question&parm=%E6%94%AF%E6%8C%81%E5 %8E%8B%E7%BC%A9%E5%90%97%EF%BC%9F

签名见阿里签名规则。

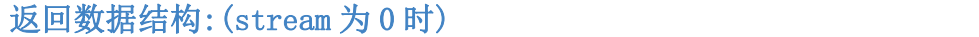

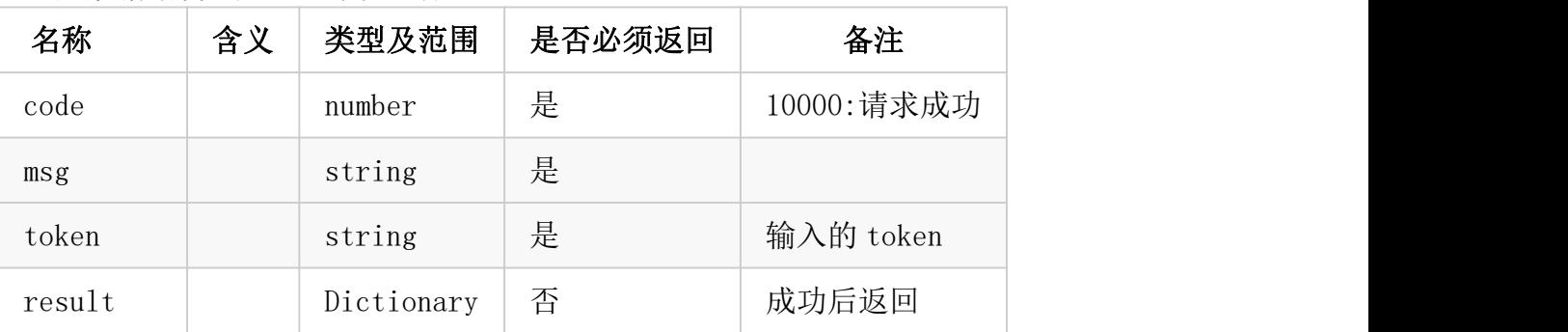

result:

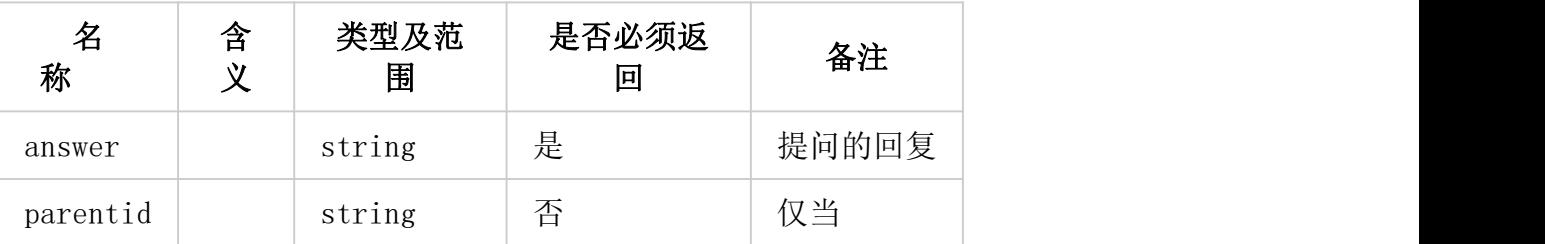

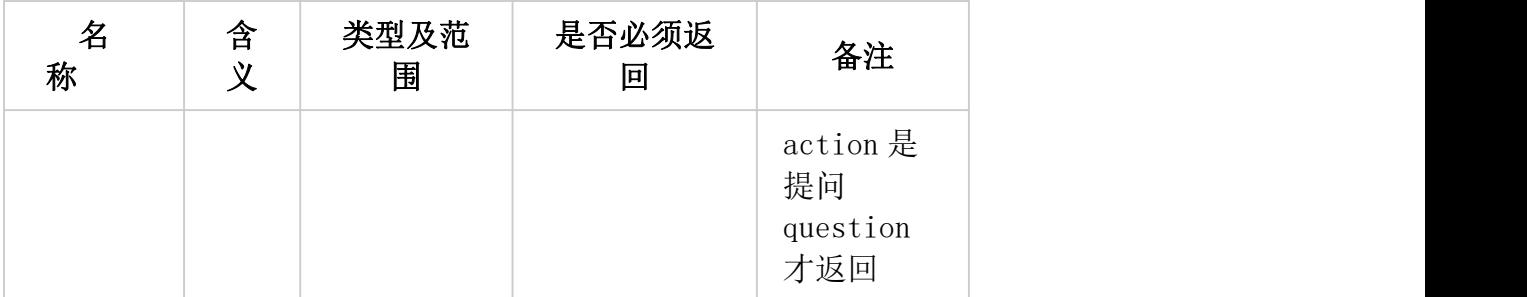

### 返回示例(成功状态):

```
\{"code":10000,
  "msg":"",
  "token":"xxx",
  "result":{
      "answer":"xxx",
      "parentid":"xxx"
  }
}
```
### 返回示例(失败状态):

```
\{"code":40001,
 "msg":"ParmNotRight"
}
```
## 返回数据结构:(stream 为 1 时)

```
返回 content-type: text/event-stream
Type: message
Data: 'xxx' 注意 data 里的数据前后被 ' 包围,使用时要去掉 ' 如果 action 是提问 question,最后一行会返回 parentid:
Type: parentid
Data: xxx 注意 data 里没有 ' 包围
```
文档删除 GET

删除文档,对不需要再次提问的文档,可以删除。

### 请求参数:

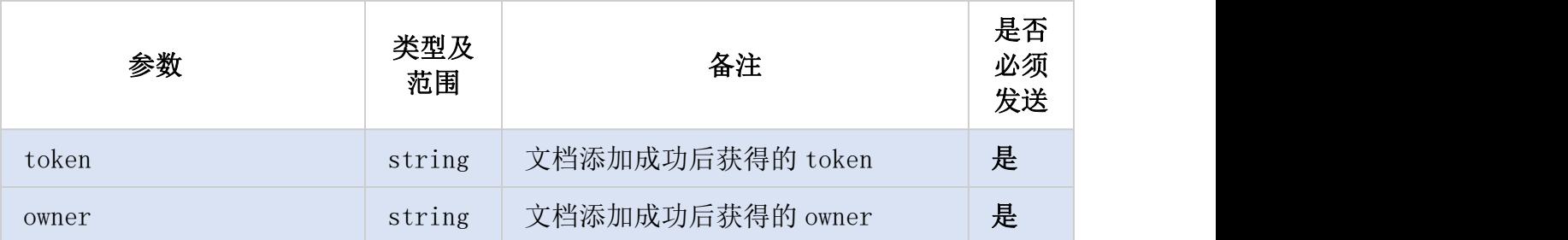

### 请求示例:

https://gpt.ali.duhuitech.com/v1/delete?token=xxx&owner=xxx

签名见阿里签名规则。

### 返回数据结构:

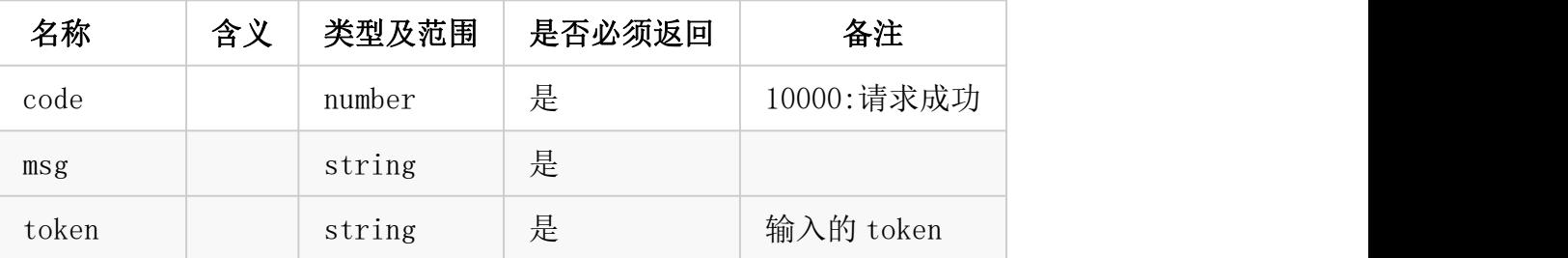

## 返回示例(成功状态):

```
\{"code":10000,
 "msg":"",
 "token":"xxx"
}
```
## 返回示例(失败状态):

```
\{"code":40001,
  "msg":"ParmNotRight"
}
```
## 查询 QUERY

### 请求参数:

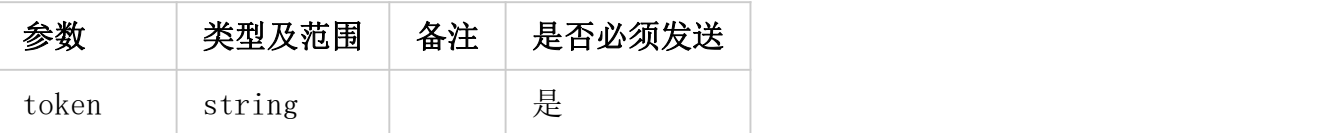

## 请求示例:

https://api.duhuitech.com/q?token=xxx

无需签名,无调用次数限制

由于添加需要时间,文件越大页数越多,添加越久,故需要轮询查询接口来获得结果。查询频率 可以是 1s 一次, 也可以更长一些。查询后先看 status, 如果是 Done 或 Failed, 则添加结束, 停 止轮询。如果是 Doing 或 Pending, 则继续轮询。

#### 返回数据结构:

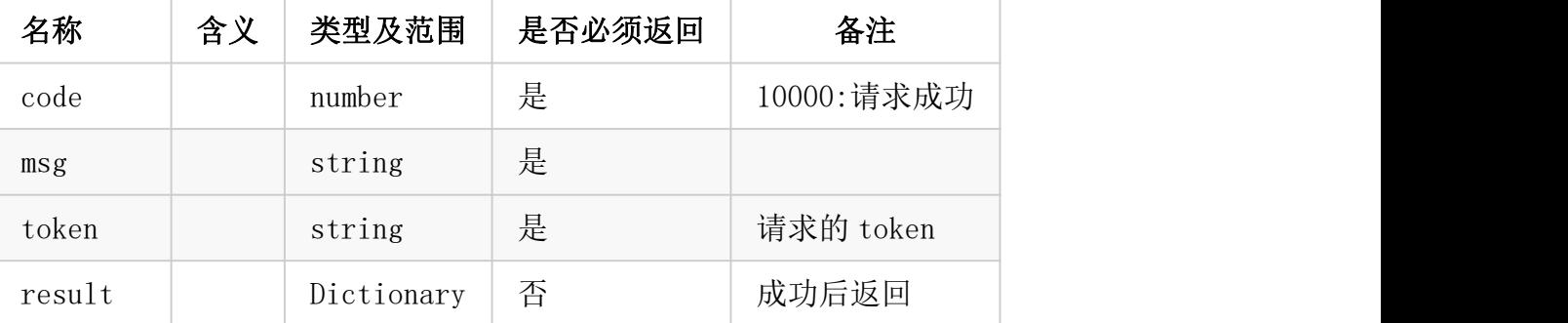

result:

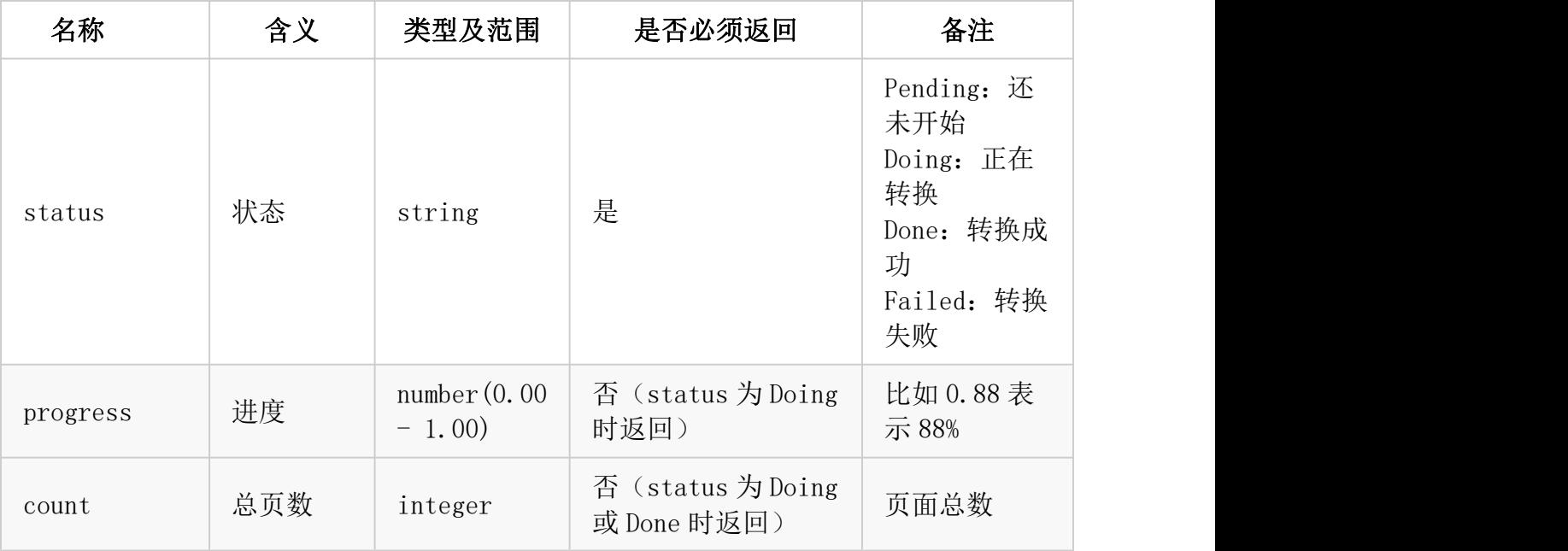

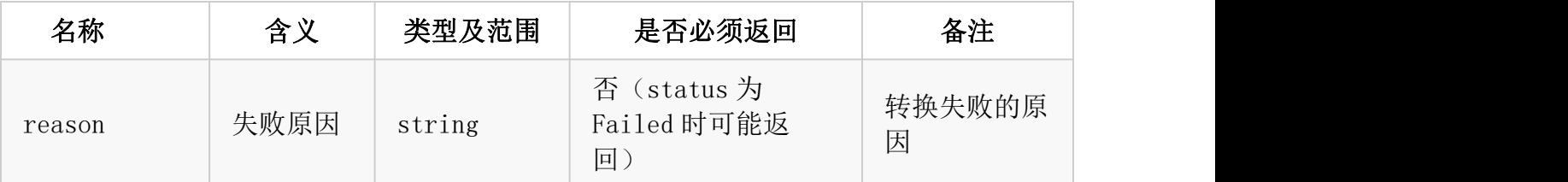

返回示例(成功状态):

```
{
  "code":10000,
  "msg":"",
"token":"xxx",
  "result":
   {
     "progress":0.02,
     "status":"Doing"
   }
}
```

```
\{"code":10000,
 "msg":"",
"token":"xxx",
  "result":
  {
    "status":"Done",
   "count":10
  }
}
```
## 返回示例(失败状态):

```
{
   "code":40400,
   "msg":"No such token",
   "token":"xxx"
}
```
注意:

- 上传文件单个最大 1500M
- 多张图片一次最多 50 张
- 支持单张长图
- 文件有条件永久保留,如果一个文件 1 个月内没有提问,则会被自动删除

#### 回调 URL:

用途:客户可以自行部署服务器,文件添加结束后会调用客户提供的回调 URL,直接发送添加结 果,从而无需再轮询 Query。

当设置了回调 URL,添加结束后(无论成功失败),系统都会尝试调用该 URL,具体如下: 以 POST 方式调用该 URL, Header 头中 Content-Type: application/json Body 为 JSON 格式, 内容和 Query 的结果相同, 例如:  ${$ "code":10000,"msg":""", "token":"xxx", "result":{'status":"Done", "count":10}}

服务端收到该 POST 后需在 10 秒内返回 HTTP STATUS CODE 200,视为调用成功,否则系统认为回 调失败,会再次尝试。规则如下: 系统共计最多会调用 3 次回调 URL, 如果第一次失败, 则等待 3 秒后尝试第二次, 如果第二次失 败,则等待 5 秒后尝试第三次,如果第三次失败,则不再尝试。 回调 URL 超时时间 10 秒。

#### 阿里云独有部分:

支持从阿里云 OSS 内网直接下载文件,目前支持的是上海地区的阿里云 OSS 内网: oss-cn-shanghai-internal.aliyuncs.com 文档转换 GET 里的 url 地址包含上述域名则自动支持

#### 错误码表:

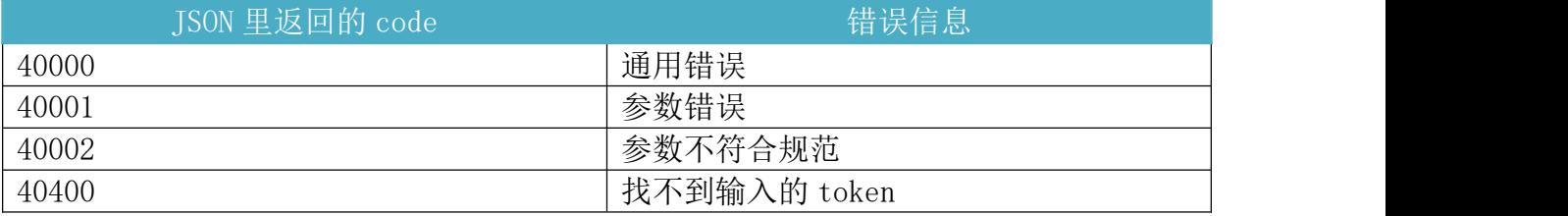